# **Convergența pregătirii practice universitare pentru integrarea reușită a studenților pe piața muncii**

# **Plaforma online PRACTING**

# *MANUAL DE UTILIZARE*

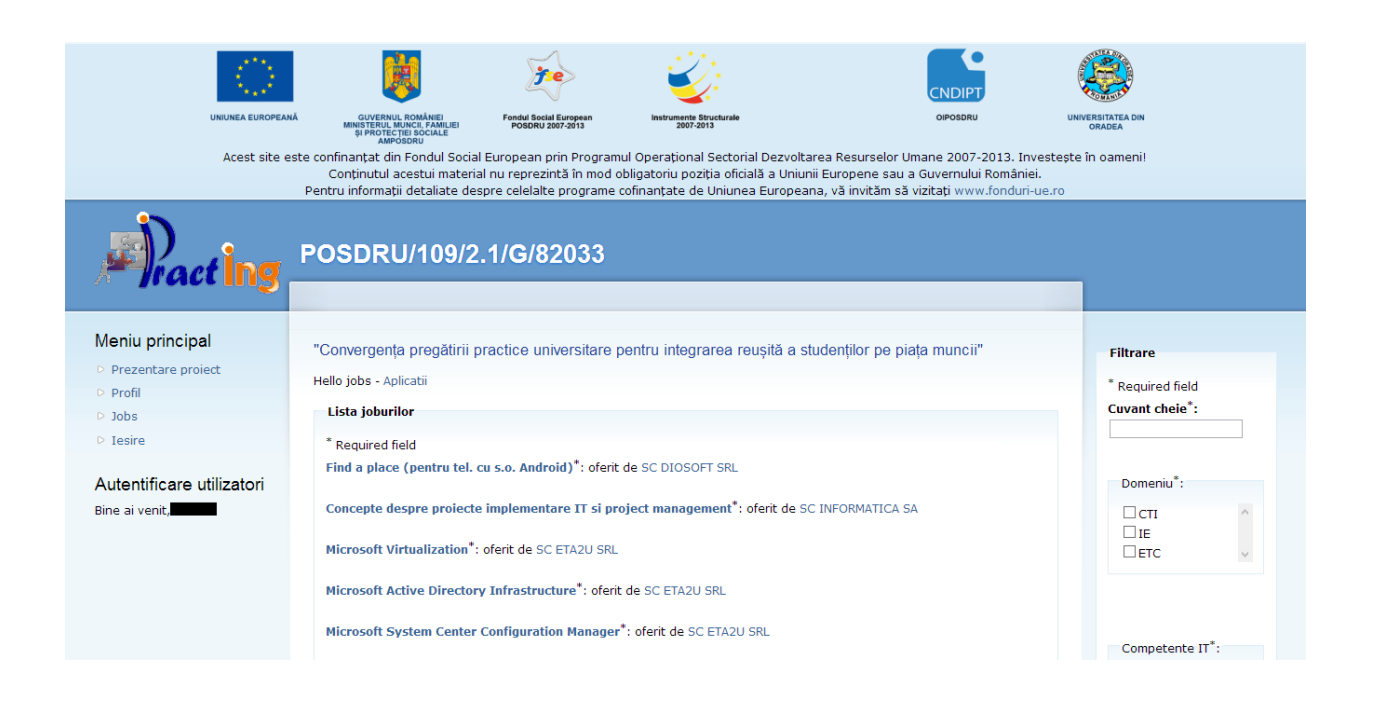

**Adresa web a platformei online PRACTING: <http://practing.ro/recruiter/>**

Stimați utilizatori,

Prezentul manual de utilizare îşi propune să ofere o privire de ansamblu asupra activității desfășurate prin intermediul platformei de lucru a proiectului. Au fost selectate pentru explicații în detaliu cele mai reprezentative aspecte prin intermediul cărora utilizatorii - studenți, tutori, supervizori - pot desfăşura activităţi specifice.

Ghidul cuprinde un număr important de figuri, print-screen-uri ale diferitelor ferestre de lucru din cadrul platformei informatice, cu instrucţiuni detaliate acolo unde configurarea platformei este mai complexă.

Pe lângă suportul logistic reprezentat de acest ghid de utilizare, veti avea în permanenţă alături sprijinul tehnic al echipei proiectului.

## **Cuprins**

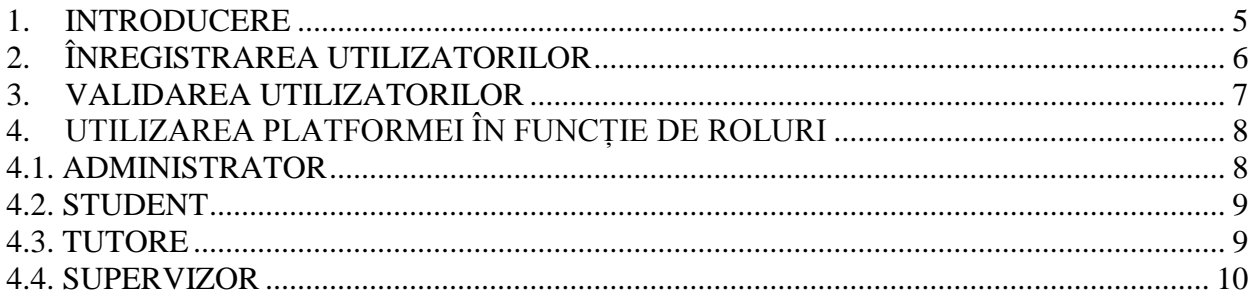

#### <span id="page-4-0"></span>**1. INTRODUCERE**

Platforma online are rolul de a facilita comunicarea între studenți, tutori și reprezentanții din partea facultății (supervizori).

Platforma de elearning are patru niveluri de acces:

- **Administratorul:** care are acces global la toate funcțiile, poate să valideze utilizatorii noi (studenți, tutori, supervizori).

- **Studentul:** care poate să vadă ofertele de practică din partea firmelor și poate să aplice la una sau mai multe locuri de practică. În final, doar un loc de practică poate fi ales și confirmat.

- **Tutorele:** care poate să vadă o listă a tuturor studenților, poate să își administreze datele despre firma lui și poate să vadă lista aplicațiilor pentru ofertele de practică puse de către el. Poate să aprobe / respingă aplicații pentru locuri de practică, să invite și să programeze studenți la interviu, etc.

- **Supervizorul:** care poate să gestioneze datele studenților pe care îi are în echipă, să vadă unde au aplicat și starea acestor aplicări.

## <span id="page-5-0"></span>**2. ÎNREGISTRAREA UTILIZATORILOR**

Primul pas este înregistrarea pe platformă. Pentru aceasta, trebuie să urmați pașii de mai jos:

- Accesați platforma de la adresa<http://practing.ro/recruiter/>

- Dați click pe opțiunea "Înregistrare" din meniul vertical din stânga

- Dacă sunteți student sau supervizor completați formularul care apare pe pagină și apăsați butonul Trimite.

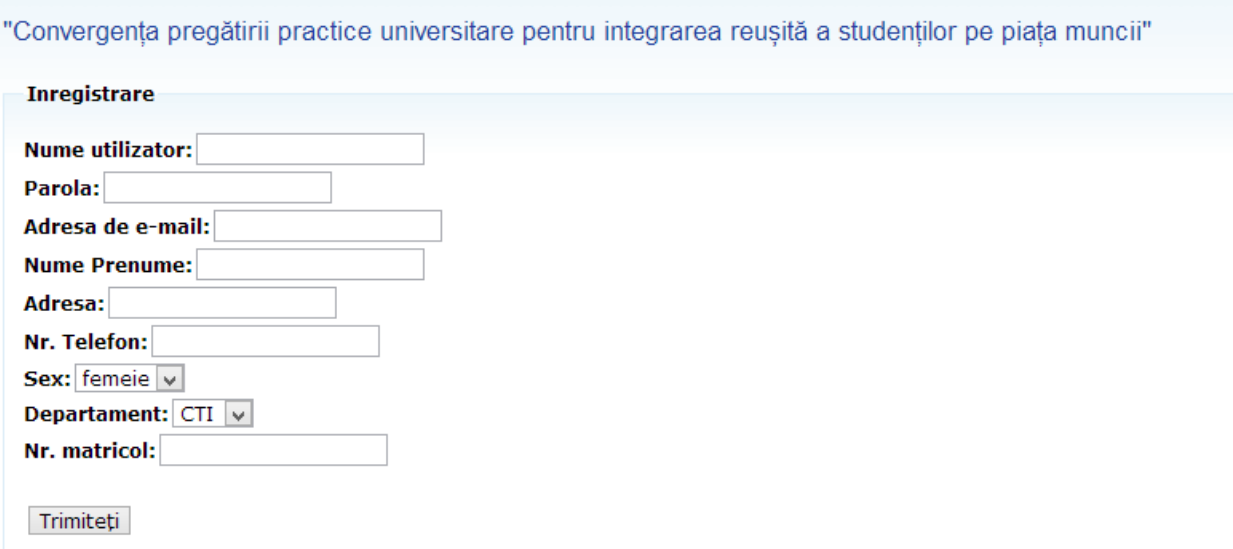

- Dacă reprezentați o firmă, apăsați pe următoarea opțiune de sub formularul de înregistrare de mai sus, care va deschide un nou formular specific pentru firme și tutori de firme.

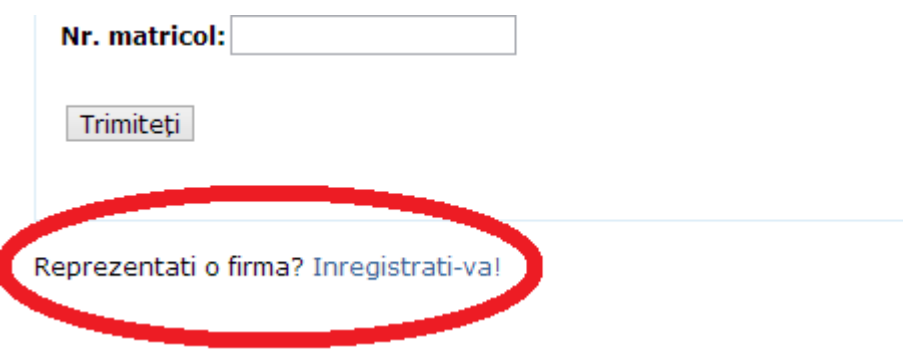

- Formularul de înregistrare pentru tutorele firmei este mai jos:

"Convergenta pregătirii practice universitare pentru integrarea reușită a studenților pe piața muncii"

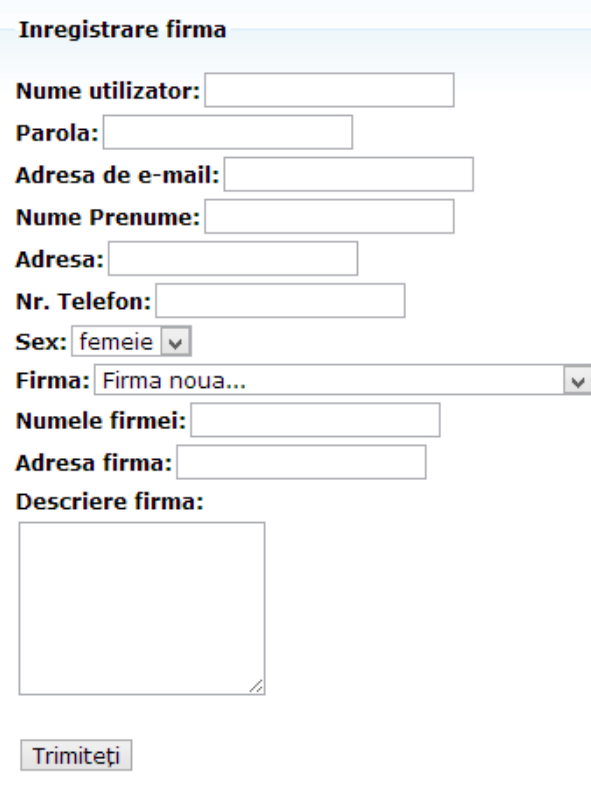

După ce v-ați înregistrat, trebuie să așteptați ca un administrator să vă valideze contul. Până în momentul în care veți fi validat, puteți doar să vă modificați datele de profil.

#### <span id="page-6-0"></span>**3. VALIDAREA UTILIZATORILOR**

Validarea utilizatorilor nou creați (studenți, tutori, supervizori) se face de către administrator. Acesta are o opțiune în meniu pentru validarea conturilor. El poate vedea firmele validate/nevalidate, dar și utilizatorii validați/nevalidați:

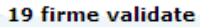

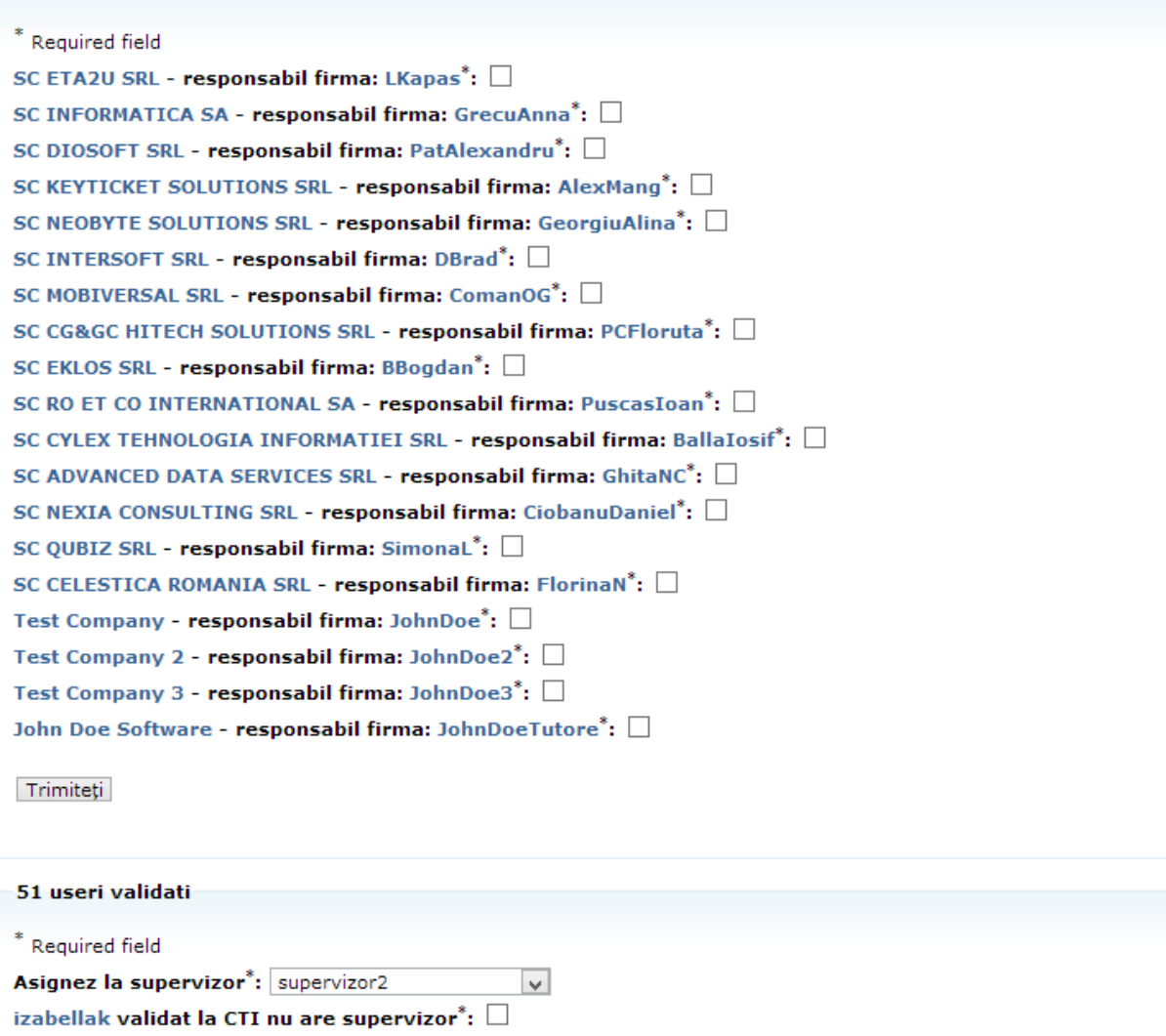

### <span id="page-7-0"></span>**4. UTILIZAREA PLATFORMEI ÎN FUNCȚIE DE ROLURI**

Așa cum a fost explicat mai sus, există 4 tipuri de roluri - administrator, tutore, student, supervizor. În funcție de rolul pe care îl aveți, utilizarea platformei este diferită. Vom prezenta în continuare modul în care puteți folosi platforma în funcție de rolul deținut.

#### <span id="page-7-1"></span>**4.1. ADMINISTRATOR**

Un administrator poate să realizeze următoarele operații:

- să își schimbe datele de profil, inclusiv schimbarea propriei parole

- să vadă o listă a studenților și să editeze datele lor de profil, inclusiv schimbarea parolei acestora

- să valideze utilizatorii și firmele înregistrate
- să promoveze un utilizator nou creat ca și supervizor
- să asigneze studenți la supervizori
- să vadă o listă a job-urilor
- să vadă o listă a aplicațiilor la job-uri (locuri de practică)

#### <span id="page-8-0"></span>**4.2. STUDENT**

Un student poate să realizeze următoarele operații:

- să își schimbe datele de profil, inclusiv schimbarea propriei parole

- să vadă o listă a locurilor de practică (job-uri) disponibile, împreună cu o descriere a acestora

- să aplice la unul sau mai multe locuri de practică

- să accepte programări la interviu din partea firmelor, să ceară reprogramări ale inverviului sau să abandoneze interviul

- după ce una din firme a acceptat studentul, acesta poate să confirme locul de practică, iar în acel moment, toate celelalte aplicații vor fi anulate (studentul poate să lucreze doar într-un singur loc de practică)

#### <span id="page-8-1"></span>**4.3. TUTORE**

Un tutore de firmă poate să realizeze următoarele operații:

- să își schimbe datele de profil, inclusiv schimbarea propriei parole

- să schimbe datele firmei pe care o administrează

- să adauge și să modifice ofertele de locuri de practică (job-uri), setând și disponibilitatea acestora (numărul de zile cât rămân valabile, începând cu data curentă)

- să vadă (fără posibilitatea de editare) și ofertele de locuri de practică de la celelalte firme

- să vadă aplicațiile pentru fiecare job (loc de practică) și să le gestioneze, mai exact să aprobe / respingă aplicații, să programeze studenți la interviu, să raspundă la cererile de reprogramare la interviu, etc.

"Convergența pregătirii practice universitare pentru integrarea reușită a studenților pe piața muncii" Hello company! Administrare firma: John Doe Software Joburi postate \* Required field John Doe Project\*: postat de JohnDoeTutore - Aplicatii Un alt job\*: postat de JohnDoeTutore - Aplicatii Tester\*: postat de JohnDoeTutore - Aplicatii ceva\*: postat de JohnDoeTutore - Aplicatii Job 18 feb 2013\*: postat de JohnDoeTutore - Aplicatii

#### <span id="page-9-0"></span>**4.4. SUPERVIZOR**

Un supervizor din partea facultății poate să realizeze următoarele operații:

- să își schimbe datele de profil, inclusiv schimbarea propriei parole

- să urmărească activitatea studenților pe care îi coordonează, mai exact la ce oferte de locuri de practică a aplicat și a fost acceptat